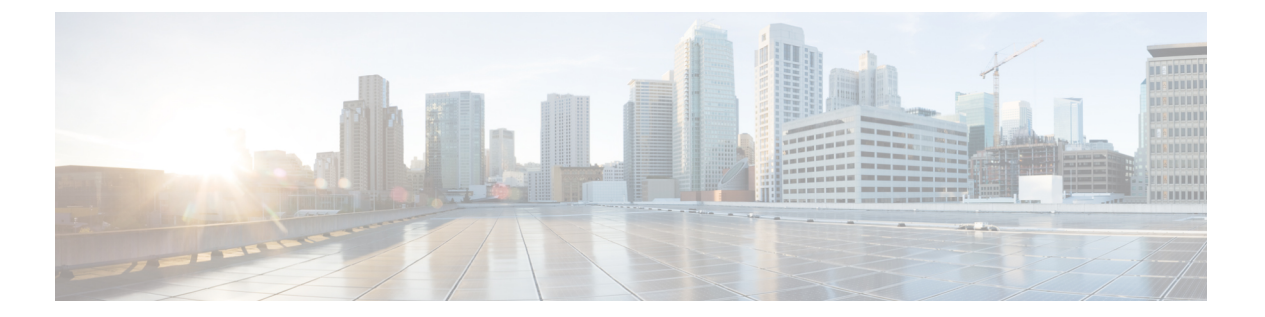

- g729 annexb-all  $(2 \leq \leq \leq \vee)$
- g729-annexb override  $(4 \sim \rightarrow \rightarrow)$
- g732 ber  $(5 \sim -\check{\mathcal{V}})$
- gatekeeper (7 ページ)
- gateway  $(8 \sim -\gamma)$
- gcid  $(9 \langle -\tilde{\vee} \rangle)$
- global (application configuration) (11 ページ)
- groundstart auto-tip (12 ページ)
- group  $(14 \times -\overrightarrow{v})$
- group auto-reset  $(17 \sim -\gamma)$
- group cumulative-ack  $(19 \sim -\gamma)$
- group out-of-sequence (21 ページ)
- group receive  $(23 \sim \rightarrow \sim)$
- group retransmit  $(25 \sim -\gamma)$
- group set (27 ページ)
- group timer  $(29 \sim -\check{\mathcal{V}})$
- group-params  $(31 \langle -\tilde{\vee} \rangle)$
- gw-accounting  $(32 \lt \lt \lt \lt)$
- gw-type-prefix (37 ページ)

## **g729 annexb-all**

Cisco IOS Session Initiation Protocol(SIP)ゲートウェイを設定して、G.729br8 コーデックを G.729r8およびG.729br8コーデックのスーパーセットとして扱い、Cisco UnifiedCommunications Manager と相互運用するには、音声サービス SIP 設定モードまたは音声クラステナント コン フィギュレーション モードで **g729 annexb-all** コマンドを使用します。G.729br8 コーデックが G.729br8コーデックのみを表す、ゲートウェイのデフォルトのグローバル設定に戻すには、こ のコマンドの **no** 形式を使用します。

### **g729 annexb-all system no g729 annexb-all system**

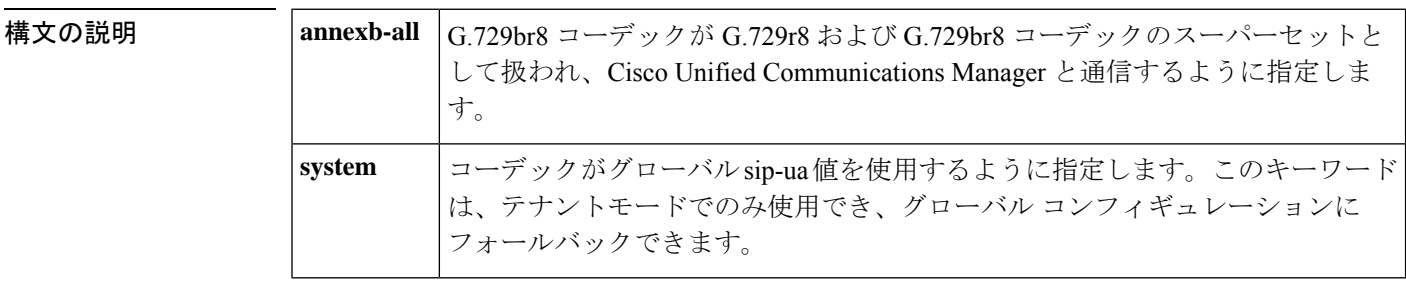

- コマンド デフォルト G.729br8 コーデックは、G.729r8 と G.729br8 コーデックのスーパーセットとして見なされませ  $\lambda$
- コマンド モード 音声サービス SIP コンフィギュレーション (conf-serv-sip)

音声クラステナント コンフィギュレーション(config-class)

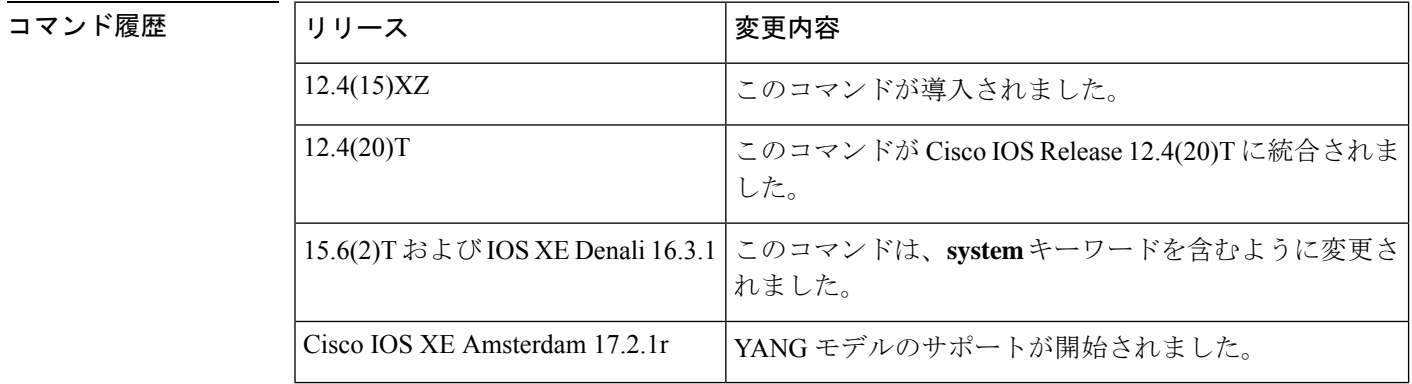

使用上のガイドライン G.729 コーダ/デコーダ(コーデック)には4種類あり、次の2つのカテゴリに分類されます。

### 高複雑度

• G.729 (g729r8) -- 他のすべての G.729 コーデックのバリエーションの基本になる複雑度 の高いアルゴリズムコーデックです。

**G**

**2**

• G.729 Annex-B(g729br8 または G.729B) -- G.729 コーデックのバリエーションで、DSP によって音声アクティビティを検出および測定し、抑制されたノイズレベルを相手側で再 作成するために伝達できるようにします。さらに、Annex-B コーデックには、Internet Engineering Task Force (IETF) の音声アクティビティ検出 (VAD) およびコンフォートノ イズ生成(CNG)機能が含まれています。

#### 中複雑度

- G.729 Annex-A (g729ar8 または G.729A) -- G.729 コーデックのバリエーションで、DSP の負荷を軽減するために音声品質をある程度犠牲にします。G.729 をサポートしているプ ラットフォームはすべて、G.729A もサポートしています。
- G.729A Annex-B(g729abr8 または G.729AB) -- G.729B と同様に、音声品質を犠牲にして DSPの負荷を軽減するG.729Annex-Bコーデックのバリエーションです。さらに、G.729AB コーデックには、IETF VAD および CNG 機能も含まれています。

VAD および CNG 機能は、一方の DSP が Annex-B (G.729B または G.729AB) で構成され、も う一方の DSP が Annex-B(G.729 または G.729A)では構成されていない場合、2 つの DSP 間 の通信の試行が不安定になる原因になります。他のすべての組み合わせは相互運用できます。 Cisco IOS SIP ゲートウェイを Cisco Unified Communications Manager(旧称 Cisco CallManager ま たは CCM)と相互運用するように設定するには、音声サービス SIP コンフィギュレーション モードで **g729-annexb-all** コマンドを使用して、互換性のない G.729 コーデックを持つ 2 つの DSP 間のコールを接続できるようにします。ダイヤルピア音声コンフィギュレーション モー ドで **voice-class sip g729 annexb-all**コマンドを使用して、Cisco IOS SIP ゲートウェイのグロー バル設定をオーバーライドするダイヤルピアの G.729 コーデック相互運用設定を構成できま す。

<sup>例</sup> 次の例では、Cisco IOS SIP ゲートウェイを(グローバルに)設定して、互換性のない G.729 コーデック間でコールを接続できるようにしています。

```
Router> enable
Router# configure terminal
Router(config)# voice service voip
Router(conf-voi-serv)# sip
Router(conf-serv-sip)# g729 annexb-all
```
次の例では、Cisco IOS SIP ゲートウェイを(グローバルに)設定して、音声クラステ ナント コンフィギュレーション モードで、互換性のない G.729 コーデック間でコール を接続できるようにしています。

Router(config-class)# **g729 annexb-all system**

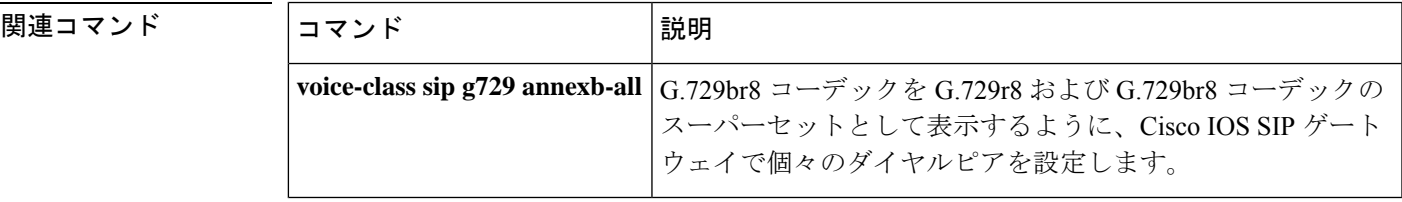

**G**

# **g729-annexb override**

G729 コーデックの相互運用性の設定を構成し、 annexb 属性が存在しない場合にデフォルト値 をオーバーライドします。この機能を無効化するには、このコマンドの**no**形式を使用します。

**g729-annexb override no g729-annexb override**

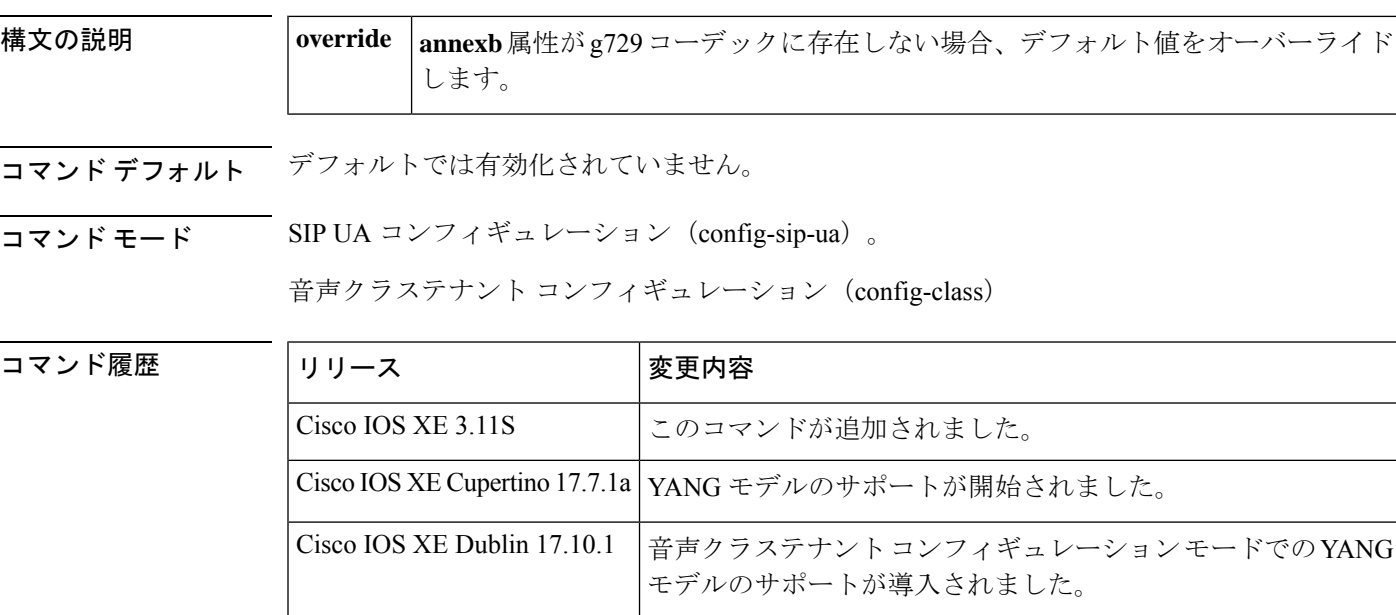

使用上のガイドライン g729-annexb のデフォルト値は YES に設定されています。g729-annexb オーバーライドが sip-ua モードで構成されている場合、g729-annexb のデフォルト値は NO に設定されます。したがっ て、G729 コーデックがコールに選択されている場合、g729-annexb はネゴシエートされませ  $h_{\rm o}$ 

SATYA\_2070(config-sip-ua)#g729-annexb override SATYA\_2070(config-sip-ua)#

**4**

**G**

例

## **g732 ber**

E1 コントローラの G.732 処理およびレポートを有効化するには、コントローラ コンフィギュ レーション モードで **g732 ber** コマンドを使用します。処理とレポートを無効化するには、こ のコマンドの **no** 形式を使用します。

#### **g732 ber no g732 ber**

- 構文の説明 このコマンドには引数またはキーワードはありません。
- コマンド デフォルト G.732 は無効化されています。

コマンド モード コントローラ コンフィギュレーション(config-controller)

### コマンド履歴 |リリース 変更内容

# 12.2(2)T | このコマンドが Cisco 2611 に導入されました。 12.2(15)T | このコマンドが Cisco AS5350 および Cisco AS5400 ネットワーク アクセス サーバー (NAS)プラットフォームに導入されました。

使用上のガイドライン デフォルトでは、G.732 レポートを必要としないサイトの E1 動作の変更を防止するために、 G.732 レポートは無効化されています。

> ITU-T G.732 が有効化されると、回線のビットエラーレート (BER) が 10e-3 を超えた場合、 E1 コントローラは DOWN 状態になります。BER が 10e-4 を 2 秒以上下回ると、コントローラ はUP状態に復帰します。G.732アラームが宣言されると、トランスミッタではリモートアラー ム表示 (RAI) (黄色(マイナー))のアラームを送信します。

> 電源の再投入またはソフトウェアのリロードを実行することで、ITU-T G.732 機能を復旧でき ます。

<sup>例</sup> 次の例では、Cisco <sup>2611</sup> に適用され、E1 コントローラ 0/0 の有効な G.732 処理および レポートを示しています。

> controller e1 0/0 g732 ber

次の例では、スロット 4 に 8-PRI E1 ダイヤルフィーチャカード(DFC)を搭載した Cisco AS5400 を適用しています。

controller e1 4/0 g732 ber

# |関連コマンド | コマンド | 説明 **show controllers e1** |E1リンクに関する情報を表示します。

**6**

# **gatekeeper**

ゲートキーパーコンフィギュレーションモードを開始するには、グローバルコンフィギュレー ション モードで **gatekeeper** コマンドを使用します。

#### **gatekeeper**

構文の説明 このコマンドには引数またはキーワードはありません。

コマンドデフォルト ディセーブル

コマンド モード グローバル コンフィギュレーション(config)

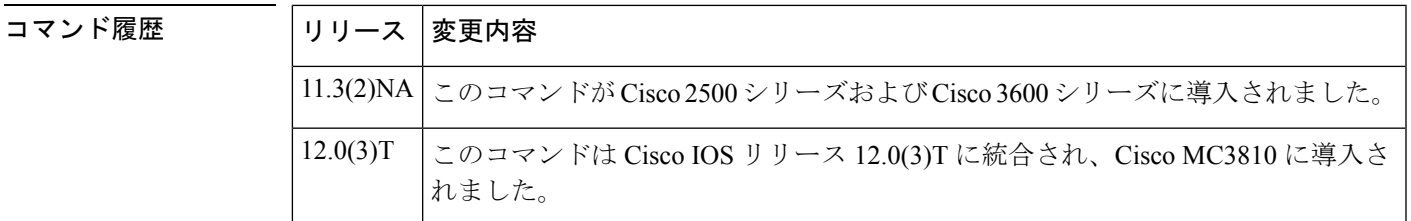

使用上のガイドライン Ctrl+Z を押すか、**exit** コマンドを使用して、ゲートキーパー コンフィギュレーション モード を終了します。

例 次の例では、ゲートキーパーをオンラインにしています。

gatekeeper no shutdown

## **gateway**

H.323 VoIP ゲートウェイを有効化するには、グローバル コンフィギュレーション モードで **gateway** コマンドを使用します。ゲートウェイを無効化するには、このコマンドの **no** 形式を 使用します。

### **gateway no gateway**

- 構文の説明 このコマンドには引数またはキーワードはありません。
- コマンド デフォルト ゲートウェイが登録されていません
- コマンド モード グローバル コンフィギュレーション (config)

コマンド履歴

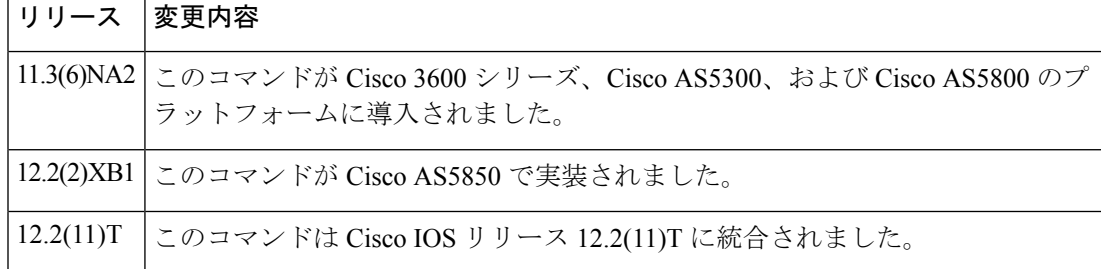

- 使用上のガイドライン このコマンドを使用して、H.323 VoIPゲートウェイ機能を有効化します。ゲートウェイを有効 化すると、H.323 RAS GRQ メッセージを使用してゲートキーパーの検出を試行します。**no gateway voip** を入力すると、VoIP ゲートウェイは H.323 RAS URQ メッセージを介してゲート キーパーとの登録を解除します。
- 例 めいちゃんの例では、ゲートウェイを有効化しています。

gateway

**G**

**8**

## **gcid**

SIP エンドポイントの VoIP ダイヤルピアのアウトバウンドレッグのすべてのコールに対して グローバルコール ID (Gcid) を有効化するには、音声サービス コンフィギュレーション モー ドで **gcid** コマンドを使用します。デフォルトに戻すには、このコマンドの **no** 形式を使用しま す。

```
gcid
no gcid
```
構文の説明 このコマンドには引数またはキーワードはありません。

コマンド デフォルト Gcid が無効化されています。

コマンド モード 音声サービス コンフィギュレーション (config-voi-serve)

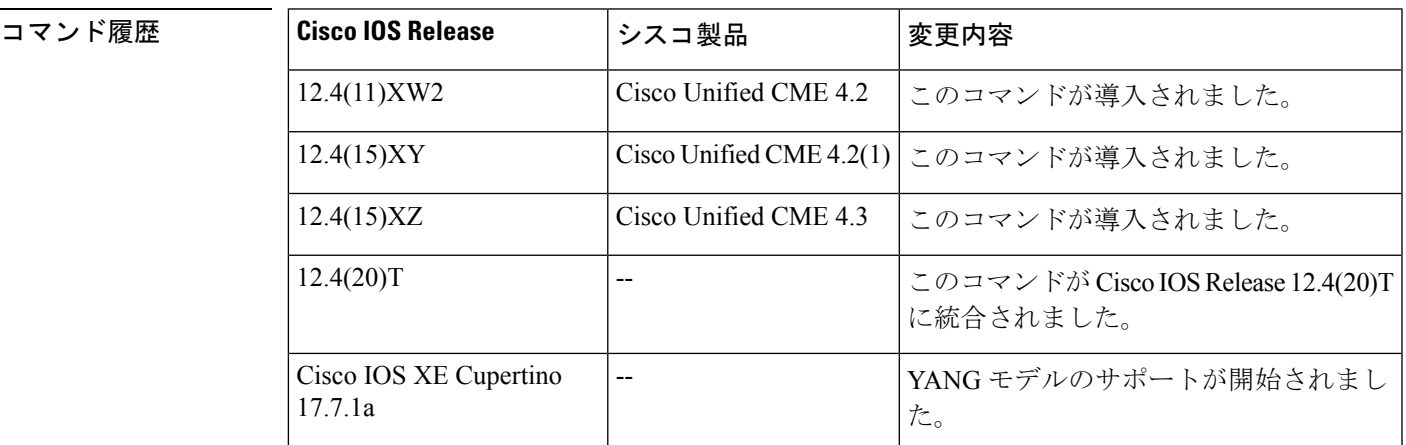

使用上のガイドライン 音声サービスコンフィギュレーションモードのこのコマンドによって、SIPエンドポイントの VoIPダイヤルピアのアウトバウンドレッグのすべてのコールのSIPヘッダーでグローバルコー ル ID (Gcid) を有効化します。

> リダイレクト、転送、会議のために、コールがSIPエンドポイントとVoIPネットワークのター ゲット間を移動する場合、SIPコールIDは変化し続けます。呼制御のため、すべてのアウトバ ウンドコールレッグに対して一意の Gcid が発行されます。単一の Gcid は、システム内の同じ コールのすべてのレッグに対して同じになり、リダイレクトイベント、転送イベント、コール センターが会議ホストとして機能する 3 者会議などの会議イベントで有効です。SIP ヘッダー (Cisco GCID) は、SIP Invite、REFER 要求、およびターゲットに Gcid を渡すため、特定の他 の応答に追加されます。

<sup>例</sup> 次の出力の一部は、 **gcid** コマンドの設定を示しています。

router# **show running-configuration**

!

! ! voice service voip gcid callmonitor allow-connections h323 to h323 allow-connections h323 to sip allow-connections sip to h323 allow-connections sip to sip no supplementary-service sip moved-temporarily sip registrar server expires max 120 min 60

**10**

## **global (application configuration)**

アプリケーションコンフィギュレーショングローバルモードを開始するには、アプリケーショ ン コンフィギュレーション モードで **global** コマンドを使用します。

#### **global**

- 構文の説明 引数またはキーワードはありません。
- コマンド デフォルト・デフォルトの動作または値はありません。
- コマンド モード アプリケーション構成

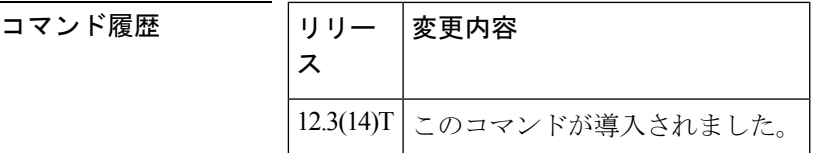

使用上のガイドライン このコマンドを使用して、アプリケーション コンフィギュレーション グローバルモードを開 始します。次に、明示的なアプリケーションが設定されていない場合に、着信コールに使用す るダイヤルピアのアプリケーションを設定できます。

> アプリケーションがダイヤルピアで定義されている場合、そのアプリケーションは、アプリ ケーション コンフィギュレーション グローバル モードで設定されたグローバル アプリケー ションよりも常に優先されます。このモードで設定されたアプリケーションは、ダイヤルピア にアプリケーションが設定されていない場合にのみ実行されます。

例 ツイングの例では、clid\_authen\_collect アプリケーションが、特定のアプリケーションが設定 されていないすべてのインバウンドダイヤルピアのデフォルトのグローバル アプリ ケーションとして設定されていることを示しています。

> application global service default clid\_authen\_collect

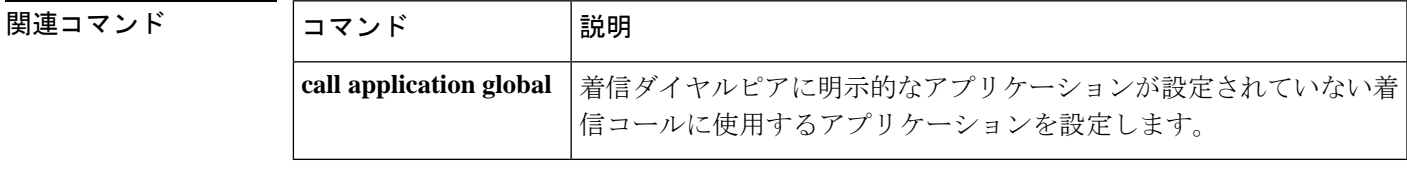

**G**

**11**

## **groundstart auto-tip**

FXO グラウンドスタート音声ポートでタイミング遅延を設定するには、音声ポート コンフィ ギュレーション モードで **groundstart auto-tip** コマンドを使用します。設定したタイムアウト を無効化するには、このコマンドの **no** 形式を使用します。

**groundstart auto-tip** [**delay** *timer*] **no groundstart auto-tip** [**delay** *timer*]

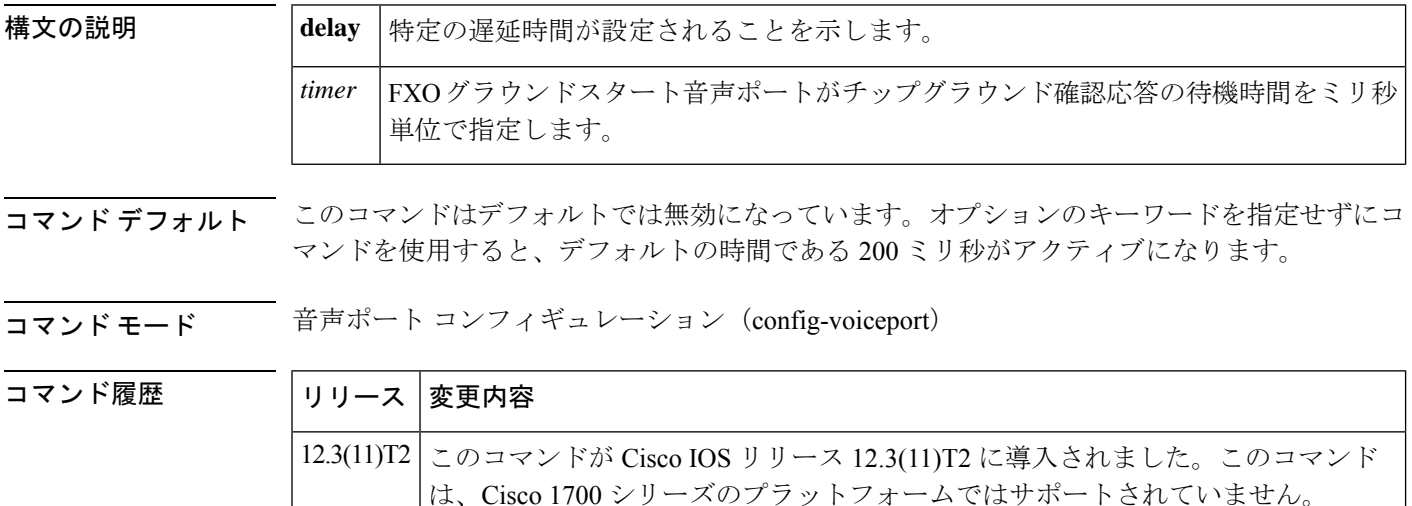

使用上のガイドライン このコマンドは、FXOグラウンドスタートアナログ音声ポートに関連するコールセットアップ の問題が発生した後にのみ使用する必要があります。これらの問題が発生した場合は、まず Cisco IOS リリース の最新のイメージをロードします(たとえば、リリース 12.3(11)T を実行し ている場合は、このイメージをリリース 12.3(11)T2 に置き換える必要があります)。ソフト ウェアイメージをアップグレードすると、問題が解消されます。他の場合は、このコマンドを トラブルシューティングの手段として使用します。発信コールの接続で問題が発生した場合に のみ、構成で有効化する必要があります。**groundstart auto-tip**コマンドを設定すると、問題が 再発することはありません。

> **groundstart auto-tip** コマンドは、FXO グラウンドスタート シグナリング用に設定された音声 ポートにのみ使用してください。

次の例では、チップグラウンド確認応答の遅延待機時間を 250 ミリ秒に設定します。

Router# **configure terminal** Router(config)# **voice-port 2/0/0** Router(config-voiceport)# **shutdown** Router(config-voiceport)# **groundstart auto-tip delay 250** Router(config-voiceport)# **no shutdown** Router(config-voiceport)# **exit**

**12**

 $\blacksquare$ 

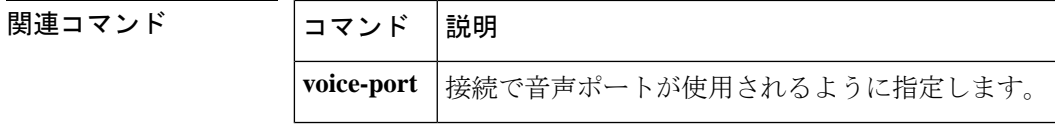

## **group**

セッションループで受信するセグメントの最大数の設定、またはグループを指定されたセッ ションセットに関連付けるには、バックホール セッション マネージャ コンフィギュレーショ ン モードで **group** コマンドを使用します。デフォルトの数字を復元するには、このコマンド の **no** 形式を使用します。

**G**

**group** {**group-name cumulative ack count** | **out-of-sequence count** | **receive count** | **retransmit count** | **set set-name**} **no group** {**group-name cumulative ack** | **out-of-sequence** | **receive** | **retransmit** | **set**}

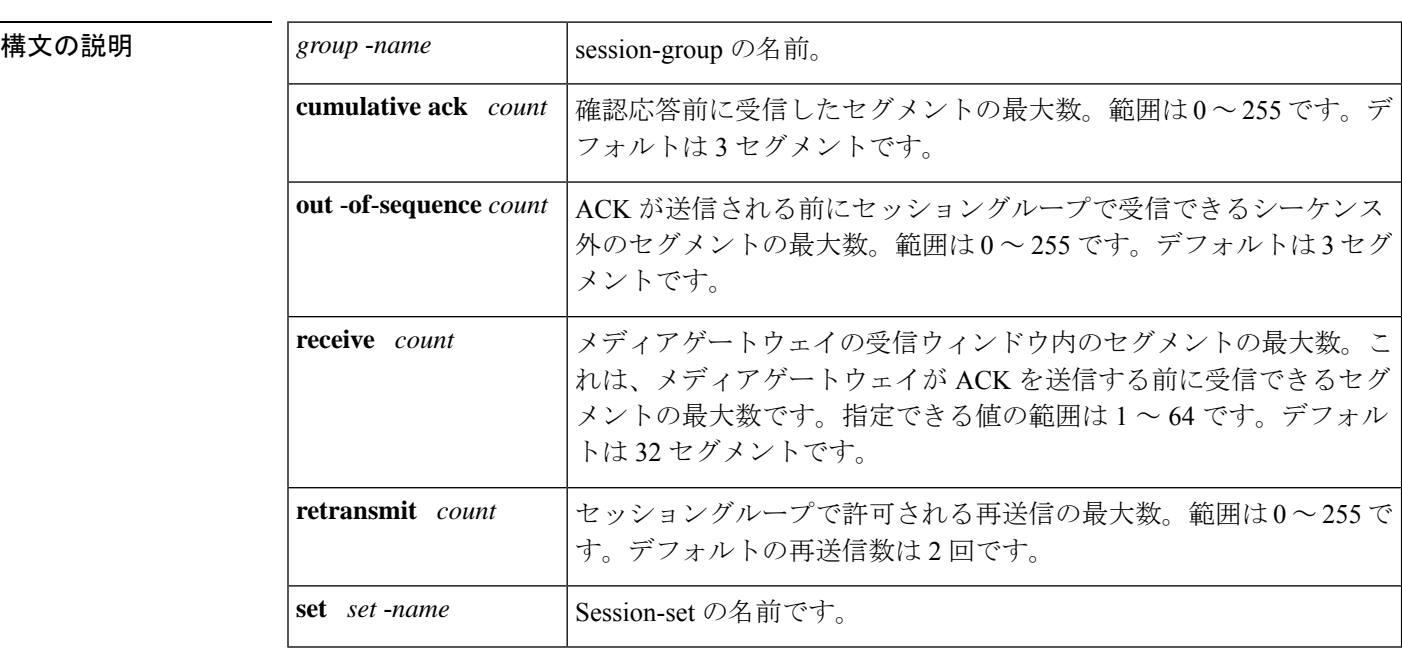

- コマンド デフォルト **cumulative ack** および **outofsequenc**e キーワードの場合、デフォルトは 3 セグメントです。 **receive** キーワードの場合、デフォルトは 32 セグメントです。**retransmit** キーワードの場合、 デフォルトの再送信数は 2 回です。**set** キーワードは、デフォルトの動作や値はありません。
- コマンド モード バックホール セッション マネージャ コンフィギュレーション(config-bsm)

$$
\overline{\mathbb{V}}
$$

シスコテクニカルサポートからの指示がない限り、このコマンドまたはキーワードを変 注意 更しないでください。グループパラメータ間には関係性があり、正しく設定しないとセッ ションが失敗する可能性があります。

コマンド履歴

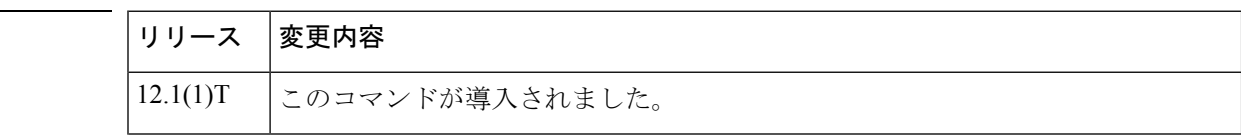

**14**

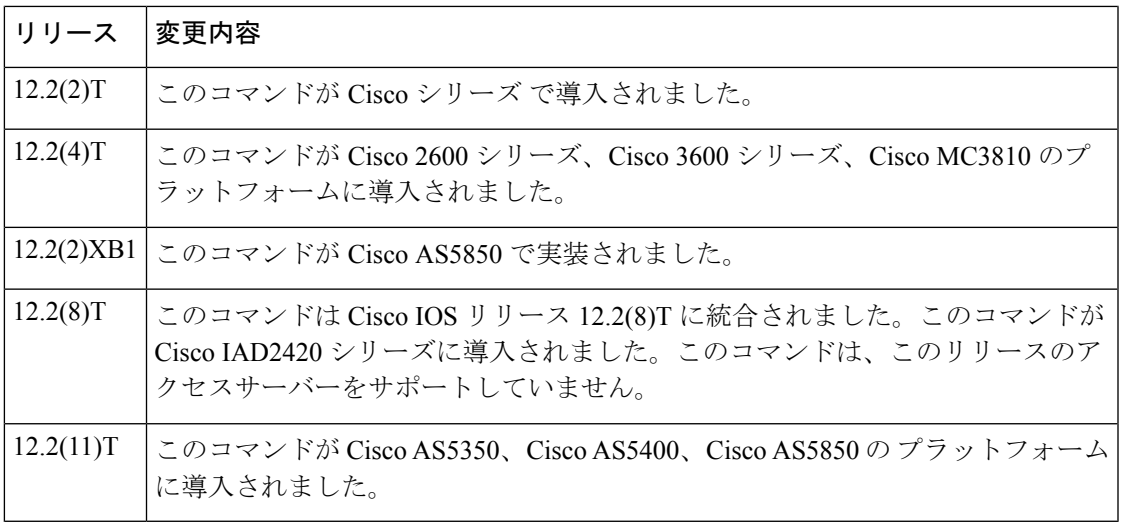

<sup>例</sup> 次の例では、<sup>4</sup> つのセグメントを受信した後に確認応答を送信するように、group5 <sup>と</sup> いうセッショングループを設定しています。

group group5 cumulative-ack 4

次の例では、4 つのシーケンス外のセグメントを受信した後に確認応答を送信するよ うに、group5 というセッショングループを設定しています。

group group5 out-of-sequence 4

次の例では、最大10のセグメントを受信するように、group5というセッショングルー プを設定しています。

group group5 receive 10

次の例では、group5 というセッショングループを設定して、最大 3 回の再送信を許可 しています。

group group5 retransmit 3

次の例では、group5 というセッショングループを set1 というセッションセットに関連 付けています。

group group5 set set1

### 関連コマンド

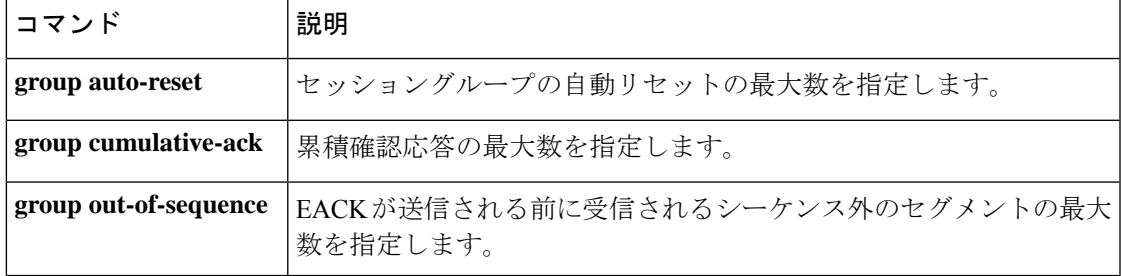

**G**

**15**

I

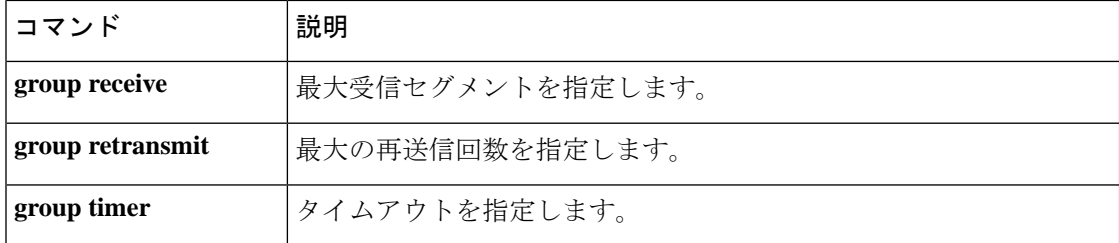

**16**

## **group auto-reset**

セッショングループの自動リセットの最大数を指定するには、バックホールセッションマネー ジャ コンフィギュレーション モードで**group autoreset** コマンドを使用します。デフォルトの 数字を復元するには、このコマンドの **no** 形式を使用します。

**group group-name auto-reset count no group group-name auto-reset**

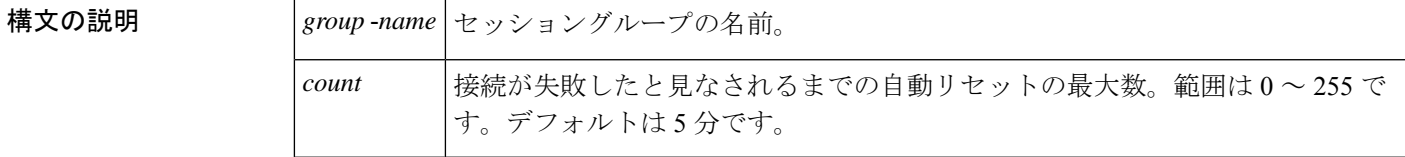

**コマンド デフォルト** 5回の自動リセット

コマンド モード バックホール セッション マネージャ コンフィギュレーション(config-bsm)

コマンド履歴

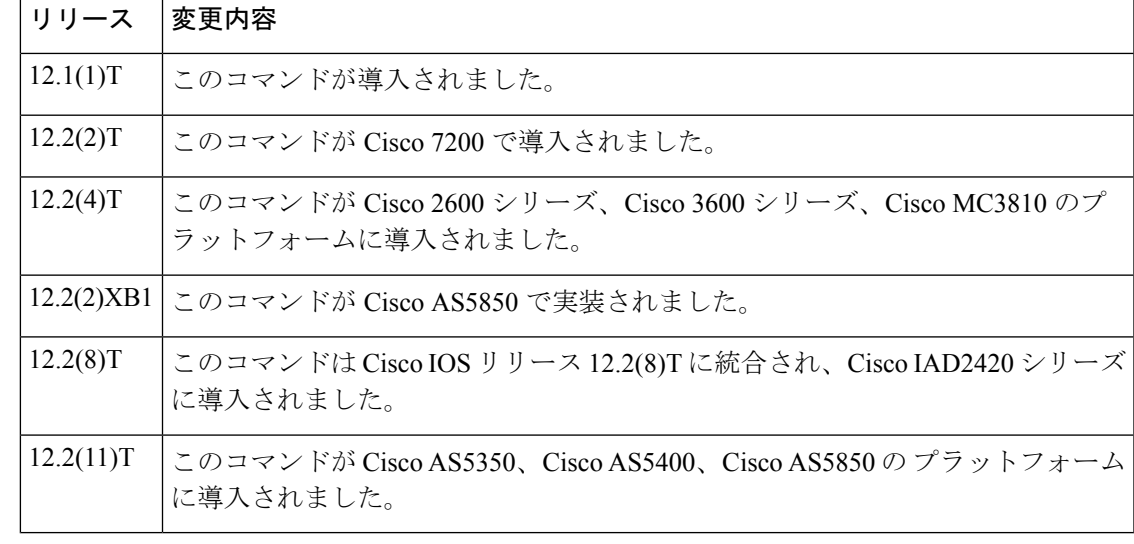

 $\triangle$ 

シスコテクニカルサポートから指示されていない限り、自動リセット番号を変更しない でください。グループパラメータ間には関係性があり、正しく設定しないとセッション が失敗する可能性があります。 注意

<sup>例</sup> 次の例では、「group5」というセッショングループに最大 <sup>6</sup> つの自動リセットを指定 します。

Router(config-bsm)# **group group5 auto-reset 6**

### **コマンド**

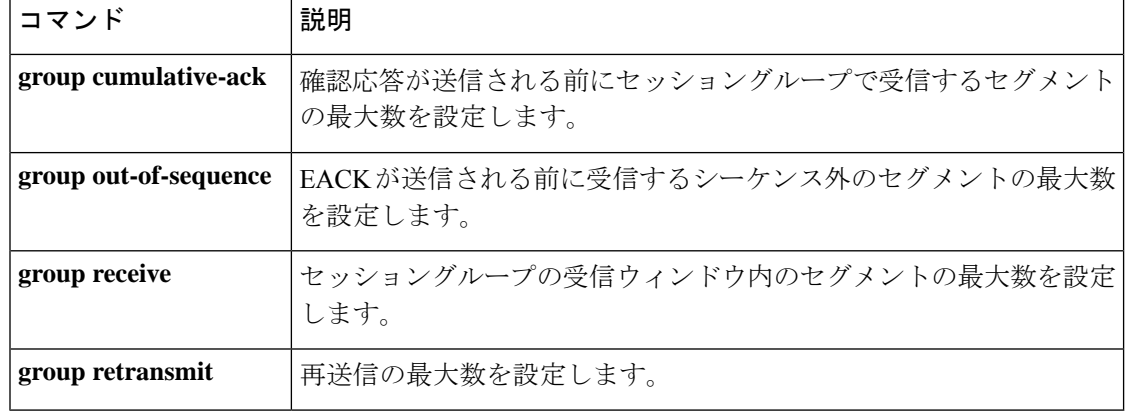

I

**18**

# **group cumulative-ack**

確認応答が送信される前に受信するセグメントの最大数を設定するには、バックホール セッ ション マネージャ コンフィギュレーション モードで **group cumulativeack** コマンドを使用し ます。この値をデフォルトに設定するには、このコマンドの **no** 形式を使用します。

**group** *group-name* **cumulative-ack** *count* **no group** *group-name* **cumulative-ack** *count*

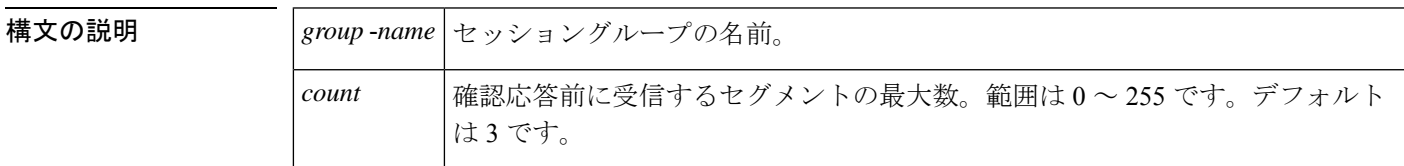

コマンド デフォルト 3セグメント

コマンド モード バックホール セッション マネージャ コンフィギュレーション(config-bsm)

コマンド履歴

![](_page_18_Picture_267.jpeg)

 $\sqrt{N}$ 

シスコテクニカルサポートから指示されていない限り、このパラメータを変更しないで ください。パラメーターを正しく設定しないと、セッションでエラーが発生することが あります。 注意

<sup>例</sup> 次の例では、「group1」というグループの累積確認応答の最大値を <sup>4</sup> に設定していま す。

Router(config-bsm)# **group group5 cumulative-ack 4**

**19**

### **コマンド**

![](_page_19_Picture_64.jpeg)

**G**

I

**20**

## **group out-of-sequence**

エラー確認応答(EACK)が送信される前に受信される不連続セグメントの最大数を設定する には、バックホール セッション マネージャ コンフィギュレーション モードで **group outofsequence** コマンドを使用します。この値をデフォルトに設定するには、このコマンドの **no** 形式を使用します。

**group** *group-name* **out-of-sequence** *count* **no group** *group-name* **out-of-sequence** *count*

![](_page_20_Picture_269.jpeg)

コマンド デフォルト 3セグメント

コマンド モード バックホール セッション マネージャ コンフィギュレーション(config-bsm)

コマンド履歴

**G**

![](_page_20_Picture_270.jpeg)

## $\bigwedge$

シスコテクニカルサポートから指示されていない限り、このパラメータを変更しないで ください。パラメーターを正しく設定しないと、セッションでエラーが発生することが あります。 注意

<sup>例</sup> 次の例では、「group5」というグループのシーケンス外の最大値を <sup>4</sup> に設定していま す。

Router(config-bsm)# **group group5 out-of-sequence 4**

## |<br>関連コマンド |

![](_page_21_Picture_55.jpeg)

## **group receive**

受信セグメントの最大数を設定するには、バックホール セッション マネージャ コンフィギュ レーション モードで **group receive** コマンドを使用します。この値をデフォルトに設定するに は、このコマンドの **no** 形式を使用します。

**group** *group-name* **receive** *count* **no group** *group-name* **receive** *count*

![](_page_22_Picture_264.jpeg)

![](_page_22_Picture_265.jpeg)

コマンドデフォルト 32セグメント

- コマンド モード バックホール セッション マネージャ コンフィギュレーション
	- ∕!\
	- シスコテクニカルサポートから指示されていない限り、このパラメータを変更しないで 注意 ください。パラメータを正しく設定しないと、セッションでエラーが発生することがあ ります。

![](_page_22_Picture_266.jpeg)

<sup>例</sup> 次の例では、「group5」というグループの最大受信数を <sup>10</sup> に設定します。

Router(config-bsm)# **group group5 receive 10**

### 関連コマンド コマンド 説明

![](_page_23_Picture_63.jpeg)

I

**24**

## **group retransmit**

**G**

再送信の最大数を設定するには、バックホール セッション マネージャ コンフィギュレーショ ン モードで **groupretransmit** コマンドを使用します。この値をデフォルトに設定するには、こ のコマンドの **no** 形式を使用します。

**group** *group-name* **retransmit** *count* **no group** *group-name* **retransmit** *count*

![](_page_24_Picture_264.jpeg)

コマンド モード 2回の再送信

コマンド モード バックホール セッション マネージャ コンフィギュレーション(config-bsm)

コマンド履歴

![](_page_24_Picture_265.jpeg)

### <u>/N</u>

シスコテクニカルサポートから指示されていない限り、このパラメータを変更しないで 注意 ください。パラメータを正しく設定しないと、セッションでエラーが発生することがあ ります。

<sup>例</sup> 次の例では、「group5」というグループの再送信の最大数を <sup>3</sup> に設定します。

Router(config-bsm)# **group group5 retrans 3**

### **コマンド**

![](_page_25_Picture_64.jpeg)

**26**

**G**

## **group set**

**G**

セッショングループを作成し、指定したセッションセットに関連付けるには、バックホール セッション マネージャ コンフィギュレーション モードで **group** コマンドを使用します。グ ループを削除するには、このコマンドの **no** 形式を使用します。

**group** *grp-name* **set** *set-name* **no group** *grp-name*

![](_page_26_Picture_263.jpeg)

コマンドデフォルト<sup>デフォルトの動作または値はありません。</sup>

コマンド モード バックホール セッション マネージャ コンフィギュレーション

コマンド履歴

![](_page_26_Picture_264.jpeg)

<sup>例</sup> 次の例では、セッショングループ **group5** <sup>が</sup> session set **set1** に関連付けられていること を示しています。

Router(config-bsm)# **group group5 set set1**

### 関連コマンド

![](_page_26_Picture_265.jpeg)

![](_page_27_Picture_89.jpeg)

 $\mathbf{l}$ 

**28**

## **group timer**

Reliable User Datagram Protocol (RUDP) が受信したセグメントの確認応答を送信する前、キー プアライブセグメントを送信する前、セグメントを再送信する前、またはセグメントを転送す る前に遅延する最大ミリ秒数を設定するには、バックホール セッション マネージャ コンフィ ギュレーション モードで **grouptimer** コマンドを使用します。デフォルト値に戻すには、この コマンドの **no** 形式を使用します。

**group** *group-name* **timer** {**cumulative ack** *time* | **keepalive** *time* | **retransmit** *t ime* | **transfer** *time*}

**no group** *group-name* **timer cumulative ack**

![](_page_28_Picture_327.jpeg)

コマンド デフォルト **cumulative ack** : 100 milliseconds**keepalive**: 1000 milliseconds**retransmit:**300 milliseconds**transfer**: 2000 milliseconds

コマンド モード バックホール セッション マネージャ コンフィギュレーション(config-bsm)

シスコテクニカルサポートから指示されていない限り、グループタイマーパラメータを 変更しないでください。グループパラメータ間には関係性があり、正しく設定しないと セッションが失敗する可能性があります。 注意

#### コマンド履歴

![](_page_28_Picture_328.jpeg)

**G**

**29**

![](_page_29_Picture_225.jpeg)

使用上のガイドライン 再送信タイマーは、累積確認タイマーより長く設定する必要があります。

累積確認応答タイムアウトは、受信したセグメントの確認応答を送信する前にRUDPが遅延す る最ミリ秒数です。

<sup>例</sup> 次の例では、「group5」というセッショングループの最大確認応答遅延として <sup>325</sup> <sup>ミ</sup> リ秒を指定しています。

group group5 timer cumulative-ack 325

次の例では、「group5」というセッショングループで RUDP パケットが 2.5 秒 (2500 ミリ秒)送受信されなかった場合にキープアライブセグメントを送信するようにRUDP を設定しています。

group group5 timer keepalive 2500 次の例では、「group5」というセッショングループの再送信時間を 650 ミリ秒に設定 しています。

group group5 timer retransmit 650

関連コマンド

![](_page_29_Picture_226.jpeg)

## **group-params**

アプリケーションで使用できるパラメータのグループを定義するには、アプリケーションコン フィギュレーション モードで **group-params** コマンドを使用します。このコマンドの **no** 形式 はありません。

**group-params** *groupname*

![](_page_30_Picture_152.jpeg)

**コマンド デフォルト** デフォルトの動作または値はありません。

コマンド モード アプリケーション構成

![](_page_30_Picture_153.jpeg)

使用上のガイドライン このコマンドを使用すると、パラメータグループを定義して、パラメータグループを複数の サービスまたはパッケージ(アプリケーション)で使用できます。パラメータグループはグ ローバルに定義され、グループが定義されると、別のサービスまたはパッケージで使用できま す。グループには、複数のパラメータスペースの下にパラメータを含めることができます。パ ラメータが個別およびパラメータグループで定義されている場合は、個別のパラメータ定義が 優先されます。

<sup>例</sup> 次の例では、<sup>2</sup> つのパラメータを含む「fax」というパラメータグループを示していま す。

> application group-params fax paramspace fax\_detect2 pin-len 9 paramspace fax\_detect1 retry-count 9

# **gw-accounting**

コール詳細レコード (CDR) を収集するためのアカウンティングメソッドを有効化するには、 グローバルコンフィギュレーションモードで**gw-accounting**コマンドを使用します。アカウン ティングメソッドを無効化するには、このコマンドの **no** 形式を使用します。

**gw-accounting** {**aaa** | **file** | **syslog** [**stats**]} **no gw-accounting** {**aaa** | **file** | **syslog** [**stats**]}

![](_page_31_Picture_281.jpeg)

コマンド デフォルト アカウンティングメソッドは有効化されていません。

コマンド モード グローバル コンフィギュレーション(config)

コマンド履歴

![](_page_31_Picture_282.jpeg)

**G**

使用上のガイドライン このコマンドを使用すると、次のいずれかの方法でアカウンティングデータを出力できます。

#### **RADIUS** ベンダー固有属性を使用する

IETF標準規格 (DS) では、ネットワークアクセスサーバーとRADIUSサーバーの間で、ベン ダー固有属性(属性26)を使用してベンダー固有の情報を伝達する方法を指定しています。各 ベンダーは、Vendor-Specific Attribute (VSA) を使用することによって、一般的な用途には適 さない独自の拡張属性をサポートできます。シスコのRADIUS実装は、この仕様で推奨される 形式を使用して、1つのベンダー固有オプションをサポートしています。シスコのベンダーID は 9 で、サポートするオプションはベンダータイプ 1、名前は「cisco-avpair」です。値はこの 形式の文字列です。

protocol: attribute sep value \*

「protocol」は、特定の承認タイプに使用するシスコのプロトコル属性の値です。「attribute」 および「value」は、シスコのTACACS+仕様で定義されている適切な属性値(AV)ペアです。 「sep」は、必須の属性の場合は =、任意指定の属性の場合は \* です。これにより、TACACS+ 認可で使用できるすべての機能を RADIUS にも使用できるようになります。VSA フィールド とその ASCII 値のリストについては、お使いの Cisco IOS リリース の『*Cisco IOS Security Configuration Guide*』を参照してください。

**gw-accounting aaa** コマンドを使用して、VSA メソッドのアカウンティングを有効にします。

#### ファイル形式の使用

このメソッドでは、CDR をカンマ区切り値 (CSV) 形式で保存します。これらの CDR レコー ドは、外部フラッシュまたは内部フラッシュのファイル、FTP または SFTP サーバーのファイ ルに保存できます。

各 CDR には、名前と位置の順序が事前に定義されている固定数のフィールドがあります。10 の汎用フィールドによって機能関連の情報をキャプチャします。CDR には、基本機能を表す 機能フィールドと、付加サービスを表す機能フィールドがあります。

**gw-accounting file** コマンドを使用して、.csv ファイルメソッドのアカウンティングを有効化し ます。

#### **syslog** レコードの使用

syslog アカウンティングオプションは、ネットワーク上の syslog デーモンによってキャプチャ できるシステムログメッセージを介して、各コールレッグに関連付けられた情報要素をエクス ポートします。syslog の出力には、次のものが含まれます。

<server timestamp> <gateway id> <message number> : <message label> : <list of AV pairs>

**gw-accounting syslog** コマンドを使用して、アカウンティングデータを収集する syslog メソッ ドを有効化します。

次の表では、syslog メッセージのフィールドについて説明しています。

表 **<sup>1</sup> : syslog** メッセージ出力フィールド

![](_page_33_Picture_272.jpeg)

**aaa**、**file**、**syslog** を同時に有効化でき、有効化したメソッドでコール詳細レコードが生成され ます。

### **[Overloading the Acct-Session-ID]** フィールド

標準の RADIUS にマッピングできない属性は、文字「/」で区切られた ASCII 文字列として [Acct-Session-ID] フィールドに圧縮されます。[Acct-Session-ID] 属性の定義には、RADIUS アカ ウントセッション ID が含まれています。これは、ユーザの同じログインセッションに関連付 けられたアカウンティングレコードをリンクする一意の識別子です。追加のフィールドをサ ポートするために、このフィールドに対して次の文字列形式が定義されています。

<session id>/<call leg setup time>/<gateway id>/<connection id>/<call origin>/ <call type>/<connect time>/<disconnect time>/<disconnect cause>/<remote ip address>

以下の表では、オーバーロードした acct-session-ID メソッドで使用されるフィールド属性につ いて説明しています。

| フィールド属性     | 説明                                                                                   |
|-------------|--------------------------------------------------------------------------------------|
| Session-Id  | 標準の RADIUS アカウントのセッション ID。                                                           |
| Setup-Time  | この接続の Network Time Protocol (NTP) 形式での Q.931 セットアップ時<br>間:時、分、秒、ミリ秒、タイムゾーン、曜日、月、日、年。 |
| Gateway-Id  | 「gateway.domain_name」の形式の基礎となるゲートウェイの名前。                                             |
| Call-Origin | ゲートウェイからの相対的なコールの発行元。使用可能な値は originate<br>と answer です。                               |
| Call-Type   | コールレッグタイプ。使用可能な値は telephony と VoIP です。                                               |

表 **2 :** オーバーロードした **Acct-Session-ID** のフィールド属性

**34**

![](_page_34_Picture_306.jpeg)

Acct-Session-ID文字列のサイズ制限のため、多くの情報要素を含めることは不可能です。した がって、この機能では限られた一連のアカウンティング情報要素のみをサポートします。

**attribute acct-session-id overloaded** コマンドを使用して、H.323 ゲートウェイ固有のアカウン ティングを適用するオーバーロードセッション ID メソッドを設定します。

<sup>例</sup> 次の例では、RADIUS VSA 属性を使用して有効化されたアカウンティングを示してい ます。

gw-accounting aaa

次の例では、syslog メソッドを使用して有効化されたアカウンティングを示していま す。

gw-accounting syslog

次の例では、ファイルメソッドを使用して有効化されたアカウンティングを示してい ます。

これCisco IOS XE Cupertino 17.9.1a以降、CUBE では SFTP による CDR 転送が可能にな ります。

```
Router# show running-config | section gw-accounting
gw-accounting file
primary sftp 203.0.113.13/cdrtest username bob password 6 P^AV^_3
secondary ifs flash:cdrtest2
maximum buffer-size 15
maximum retry-count 3
maximum fileclose-timer 300
maximum cdrflush-timer 245
cdr-format compact
Router# show running-config | section gw-accounting
gw-accounting file
```
maximum buffer-size 15 maximum retry-count 3 maximum fileclose-timer 300 maximum cdrflush-timer 245 cdr-format compact

### 関連コマンド コマンド 説明

![](_page_35_Picture_102.jpeg)

I

**36**

# **gw-type-prefix**

**G**

ゲートキーパーにテクノロジープレフィックスを設定するには、ゲートキーパーコンフィギュ レーション モードで **gw-type-prefix** コマンドを使用します。テクノロジープレフィックスを削 除するには、このコマンドの no 形式を使用します。

**gw-type-prefix** *type-prefix* [[**hopoff** *gkid1*] [**hopoff** *gkid2*] [**hopoff** *gkidn*] [{**seq** | **blast**}]] [**default-technology**] [**gw ipaddr** *ipaddr* [*port*]] **no gw-type-prefix** *type-prefix* [[**hopoff** *gkid1*] [**hopoff** *gkid2*] [**hopoff** *gkidn*] [{**seq** | **blast**}]] [**default-technology**] [**gw ipaddr** *ipaddr* [*port*]]

![](_page_36_Picture_280.jpeg)

**コマンド デフォルト** デフォルトでは、テクノロジープレフィックスは定義されておらず、LRQはリストされている すべてのゲートキーパーに順番に送信されます。

コマンド モード ゲートキーパー コンフィギュレーション(config-gk)

**G**

![](_page_37_Picture_198.jpeg)

関連コマンド

![](_page_37_Picture_199.jpeg)

**||<br>|使用上のガイドライン** 複数のゲートウェイを同じテクノロジープレフィックスで登録できます。そのような場合、ラ ンダムにそれらの 1 つが選択されます。

> そのプレフィックスに登録するように設定されたゲートウェイがあり、プレフィックスに関連 付ける特別なフラグ(**hopoff** *gkid* または **default-technology**)がない場合、ゲートキーパーに テクノロジープレフィックスを定義する必要はありません。

> このゲートキーパーを介してルーティングされるすべてのリモートテクノロジープレフィック スのゲートウェイタイプ プレフィックスを設定する必要があります。

<sup>例</sup> 次の例では、テクノロジーゾーン <sup>3</sup> <sup>に</sup> <sup>2</sup> つのゲートキーパーを定義しています。

gw-type-prefix 3#\* hopoff c2600-1-gk hopoff c2514-1-gk

![](_page_37_Picture_200.jpeg)

**G**

**38**

翻訳について

このドキュメントは、米国シスコ発行ドキュメントの参考和訳です。リンク情報につきましては 、日本語版掲載時点で、英語版にアップデートがあり、リンク先のページが移動/変更されている 場合がありますことをご了承ください。あくまでも参考和訳となりますので、正式な内容につい ては米国サイトのドキュメントを参照ください。